## **TOPAZ ® PHD Control Panel – Basic Functions**

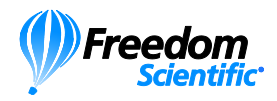

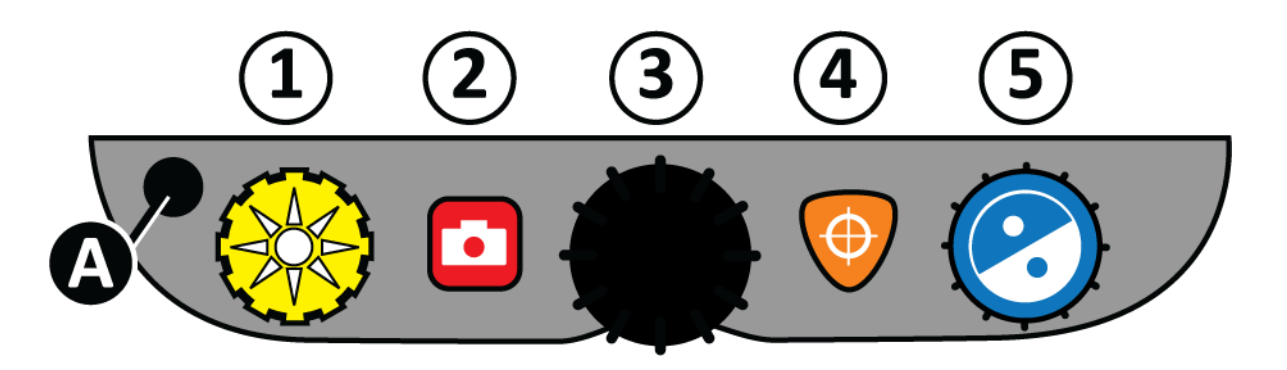

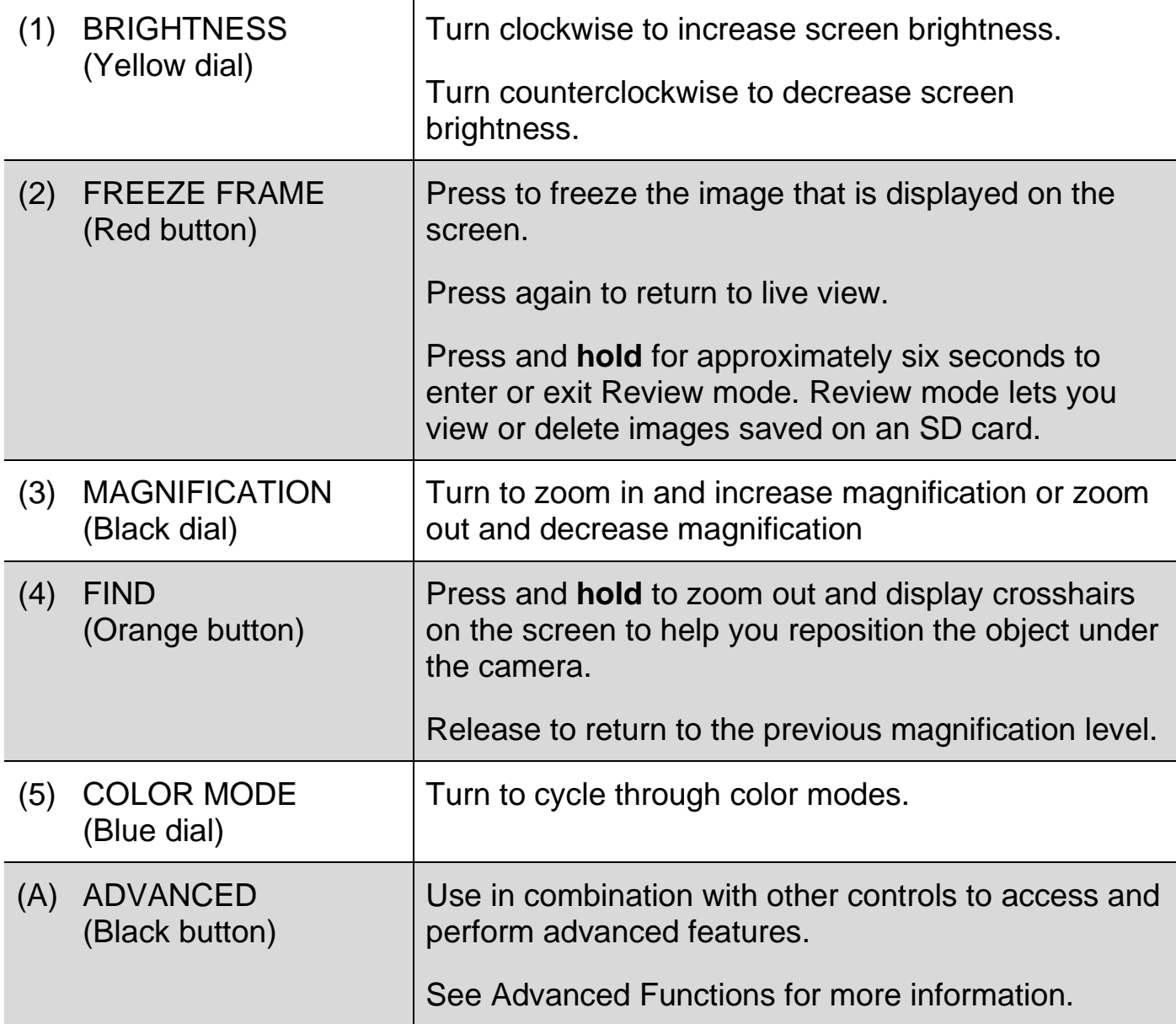

## **TOPAZ ® PHD Control Panel – Advanced Functions**

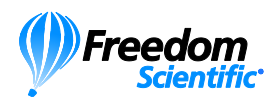

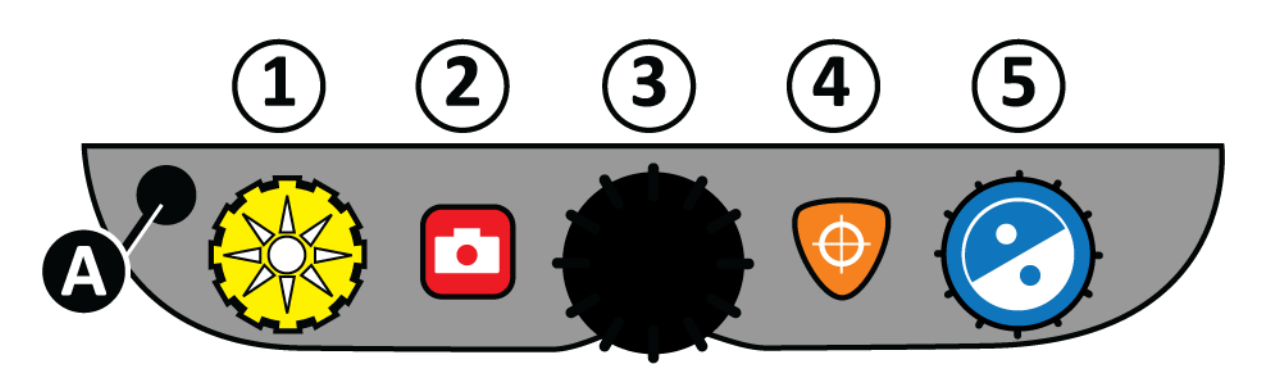

The black **ADVANCED** button (**A**) is used with other control panel buttons and dials to access and perform more features and operations.

Always **press and hold** the **ADVANCED** button (**A**) first, and then press or turn the other buttons or dials to perform the advanced task.

For example, to dim or brighten the LED reading light, first **press and hold** the **ADVANCED** button (**A**), and then turn the yellow **BRIGHTNESS** dial (**1**).

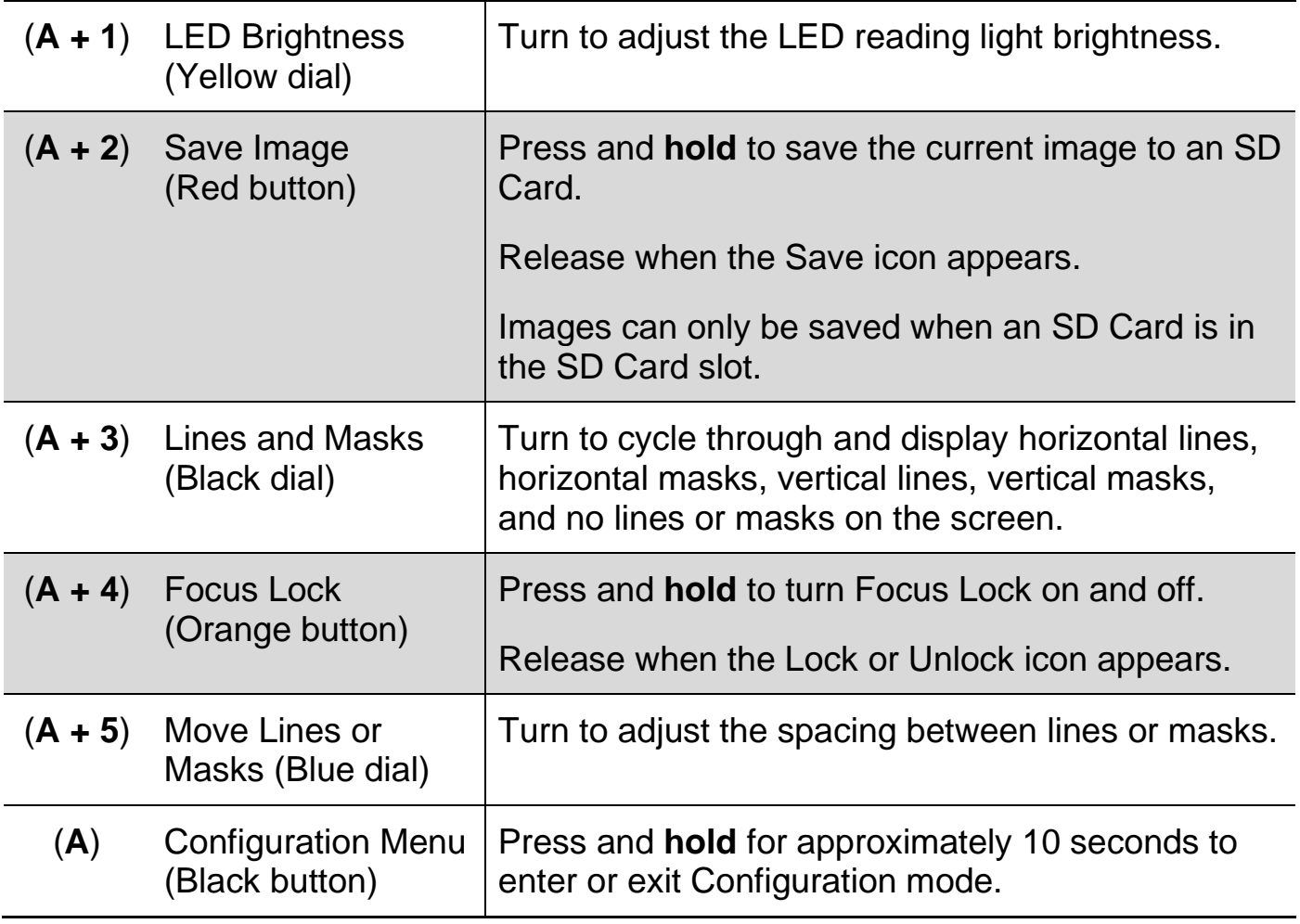